# **ERP PURCHASE MODULE**

### **General Steps:**

1.Create PR and Forward it to the next employee to approve the PR. User Role to create PR - (Faculty/Non Faculty)

2. Approve the PR and forward it to the next employee to create PO. User Role to approve PR - stores & purchase admin

3. Create PO and forward it to the next employee for the approval of PO. User Role to CREATE PO - stores & purchase USER

4. Approve PO(Dispatch to vendor) and forward it to the next employee to create GRN(GOODS RECEIPT NOTE). User Role to approve PO - stores & purchase admin

5.Create GRN and send it to the indenter for approval. User Role to CREATE GRN stores & purchase admin

6. Login as indenter and approve GRN.

7. After approving grn, it will be automatically sent to the concerned user(who has created the grn). He/she will be able to create bills and update stock. User Role to UPDATE STOCK - stores & purchase admin

8. After updating the stock, the store and purchase admin can issue the items.

## **PURCHASE MODULE WORKFLOW CHART**

*Create Purchase Requisition(User Role -Faculty/Non Faculty)* Go to Inbox>Compose New>Purchase Request> Fill the requied Details and generate a Purchase Request>Send it to next employee user to approve.

### **PO Process Selection(User Role: Store and Purchase Post Selection Point 2 Point 2 Point 2 Point 2 Point 2 Point 2 Point 2 Point 2 Point 2 Point 2 Point 2 Point 2 Point 2 Point 2 Point 2 P Admin**

Purchase approver user selects whether the purchase should be direct purchase or through tender.

Go to Inbox>open the purchase request record>select the next employee >enter remarks>approve PR with Direct PO or open/limited tender.

#### **Creation Of PO User Role:Store &Purchase user**

Purchase user creates the purchase order for purchase request. Go to Inbox>Open the PR mail> Click on "Create Purchase Order">Fill the Required details>Send it to next person for Approval.

#### **Approval of PO**

**(User Role: Store and Purchase Admin)** Purchase approver user approves the purchase orders after creation of purchase order.

Go to Inbox>Open the PO record>click on "Forward" button, enter remarks>Click on Dispatch To Vendor to approve the PO. Now, purchase order is approved and send to the Selected person.

### **CSRV Creation (Store and Purchase Admin):**

CSRV/GRN can only be created for the purchase orders which are with status of "Dispatch To Vendor".

Click on Purchase Orders>Several search filters will be shown on the screen>Select "Dispatch To Vendor" from status filter.>Search>click on action button>create csrv>Send to Indenter for approval.

**Update stock and create bill (User Role:Store and purchase admin)** Store user will generate the bill. Store keeper user role>Inbox>open the CSRV Request>Select the next person>click on generate asset and bill>stock will get updated.

## **PURCHASE MODULE – WORKING IN DETAIL**

1.Create PR and Forward it to next employee to approve the PR. (FOR EX : You can create PR using this id 'kavitap' and send it to this 'sangeetha' userid for approval) Path to create PR: Go to Home/Faculty or Non Faculty or staff/Inbox/Compose/Purchase Request.

2. Approve the PR with direct PO/TENDER and forward it to next employee(dord-USER ID) to create PO.

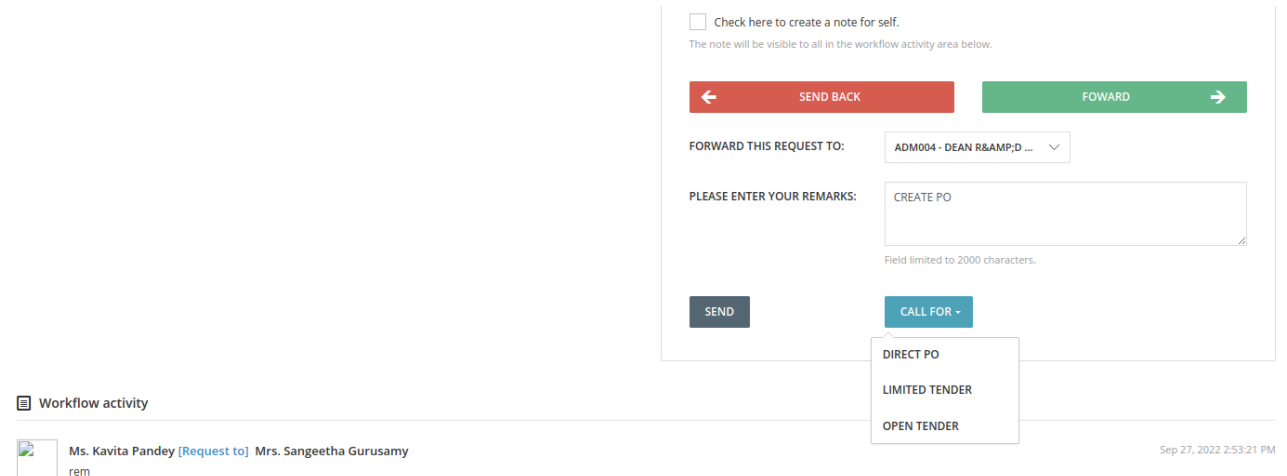

How to approve PR: (LOGIN as sangeetha<sup>[USER ROLE-STORE & PURCHASE ADMIN], open</sup> the PR and select next employee enter remarks ,click on call for PO, Click on direct po.After approving PR with status 'call for PO/Tender' forward it to this "dord" userid for PO creation)

3. Create PO and forward it to next employee (erpadmin)for the approval of PO. How to create PO--(LOGIN AS dord (USER ROLE-STORE & PURCHASE user))Open the PR and click on 'Create PO' button , a new window will be opened , fill the required details and sent it to this 'erpadmin' userid for PO approval)

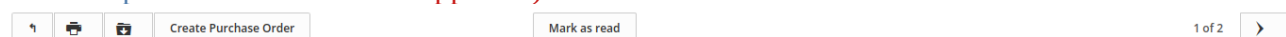

Purchase Requisition: B-000002-ADMIN-22-23

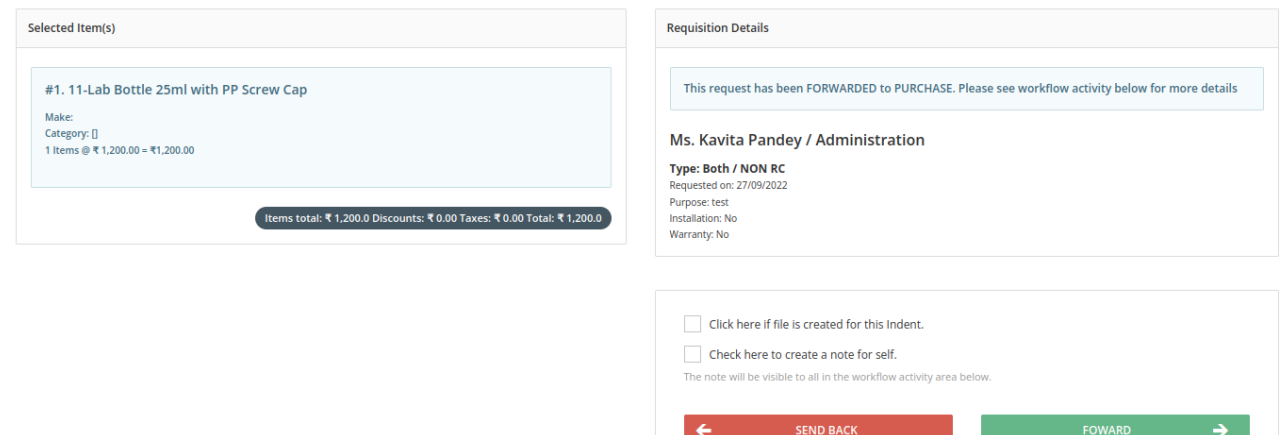

4.Approve PO(Dispatch to vendor) and forward it to next employee('sangeetha') to create GRN(GOODS RECEIPT NOTE).

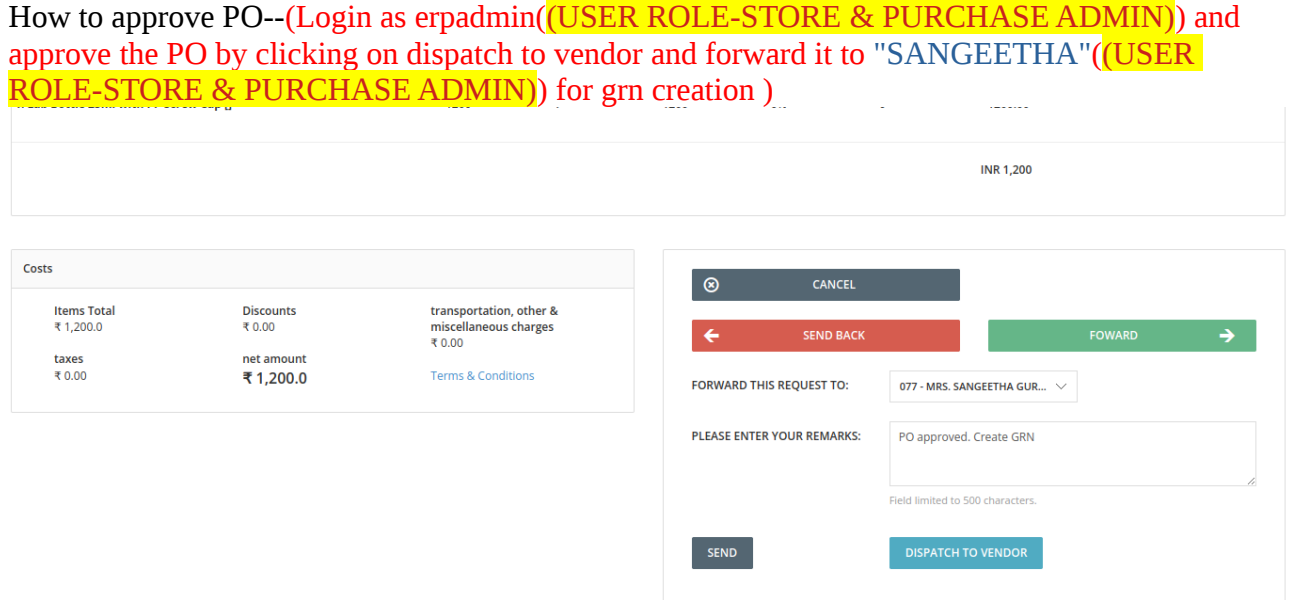

#### 5.Create GRN and send it to indenter (kavitap)for approval.

Path to create GRN: Go to Home/Store & Purchase Admin/Purchase Orders/Filter the data/Click on action button associated with records/create GRN.

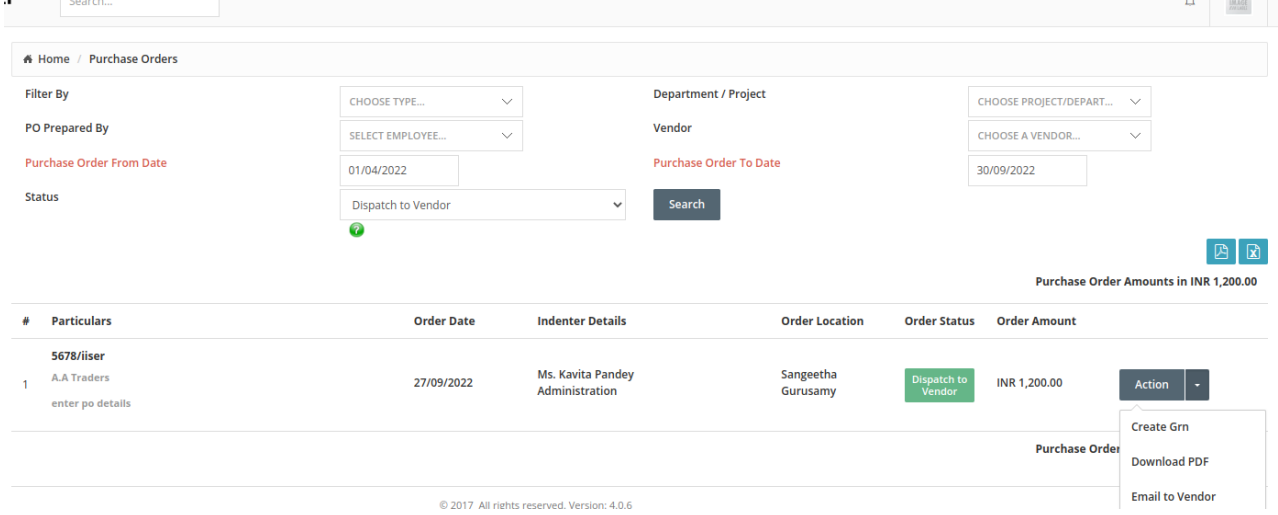

6. login as indenter(kavitap) and approve GRN.

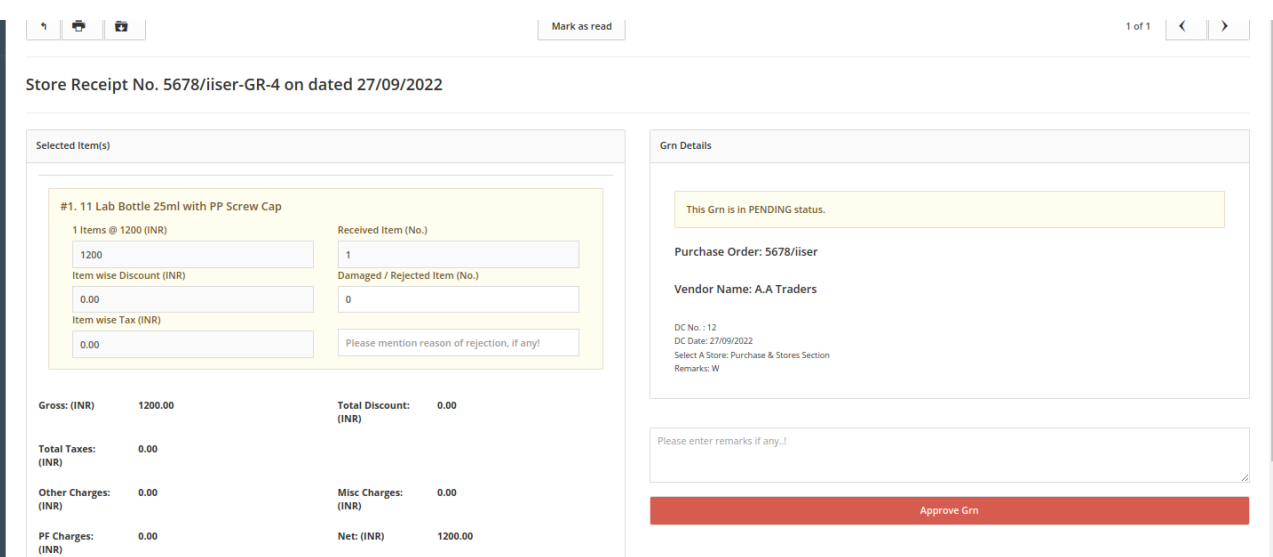

7. After approving grn, it will be automatically sent to concerned user(who has created the grn). He/she will be able to create bill and update stock. User Role to UPDATE STOCK - stores & purchase admin.

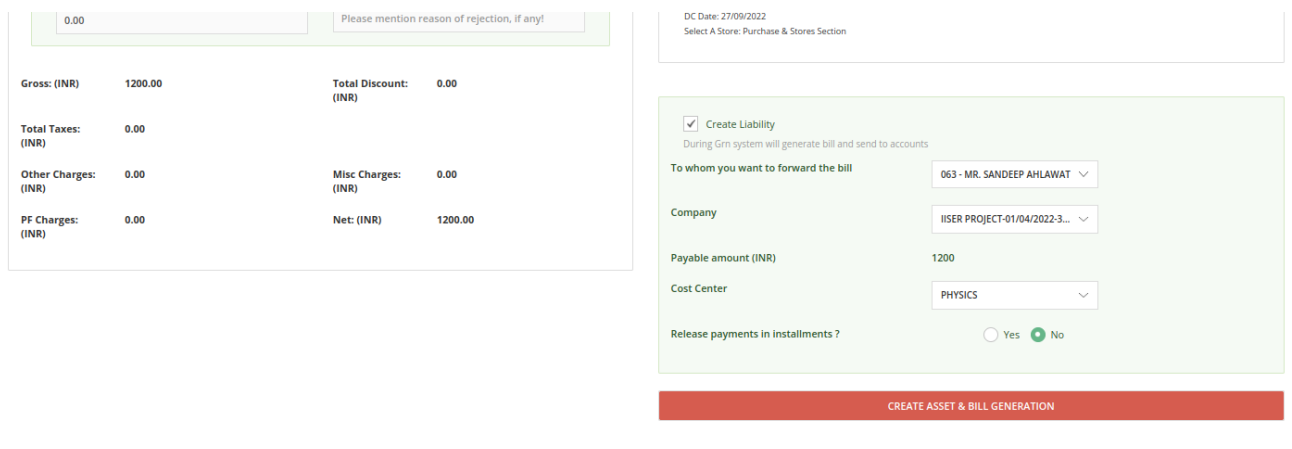

 $\equiv$  Workflow activity

8. After updaing the stock, store and purchase admin can issue the items.

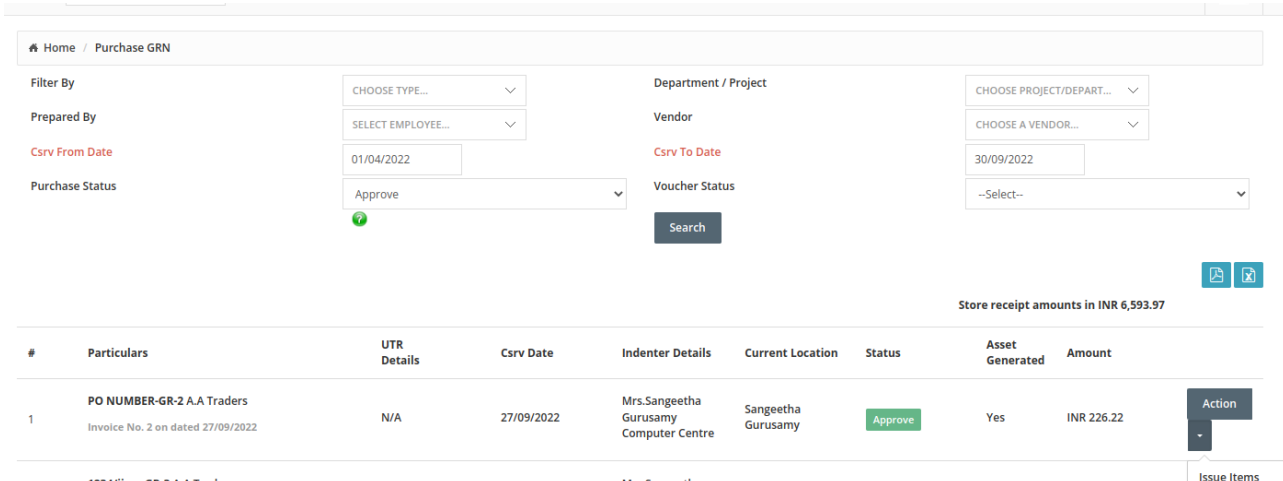

Path to issue items: Go to store &Purchase Admin/Purchase GRN/Filter the data/Click on action button associated with records/issue items.

Note:

1. Users having roles which is mentioned under this (purchase\_approver\_role\_names) config key can approve PR for direct PO/Tender.

2. Users having roles which is mentioned under this (store\_purchase\_role\_names) config key can create PO.